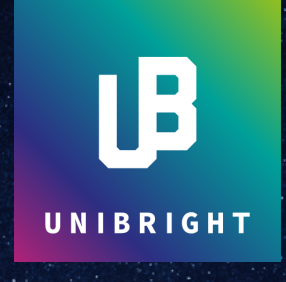

# **TECHNICAL PAPER**

Unibright – the unified framework for blockchain based business integration

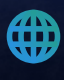

unibright.io

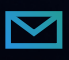

team@unibright.io

## UNIBRIGHT TECHNICAL DETAILS

#### *March 3 rd 2018*

*Stefan Schmidt, Unibright CTO [\(stefan@unibright.io\)](mailto:stefan@unibright.io) Marten Jung, Unibright CEO [\(marten@unibright.io\)](mailto:marten@unibright.io)* 

This document describes the technical details of the underlying concept of the Unibright Framework. It covers the components, their technical setup, software architectural principals and also presents a walkthrough with code examples.

This document should be seen as an add-on to the Unibright whitepaper (https://unibright.io/files/Unibright\_Whitepaper.pdf)

## Table of Content

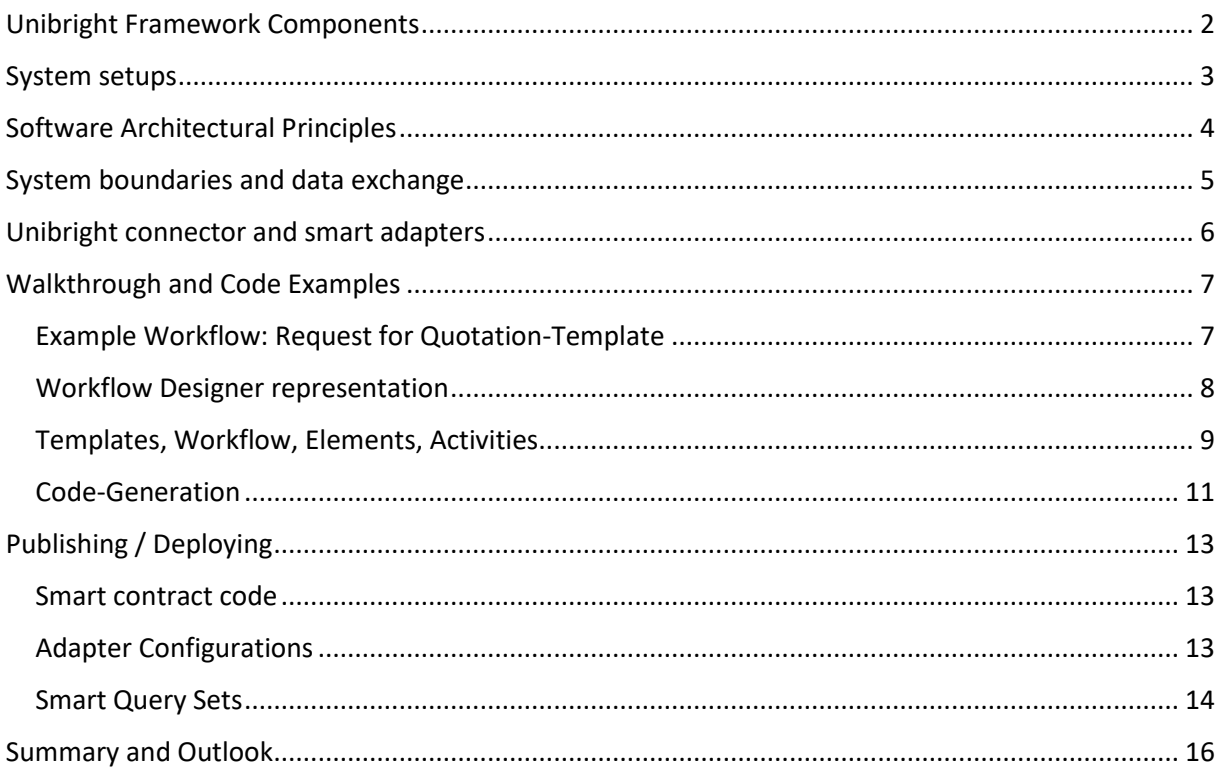

## <span id="page-2-0"></span>Unibright Framework Components

The Unibright Framework consists of 4 components:

Workflow Designer (WD) (Web-Application): Visually defining business integration workflows, based on a use-case specific template

Contract Lifecycle Manager (CLM) (Web-Application): Loading previously defined workflows and generating smart contract code, smart adapters and smart queries automatically

Connector (UBC) (Background Task with minimal visual frontend): Connecting previously generated smart contracts to other systems/smart contracts by previously generated smart adapters

Explorer (EX) (Web-Application): Monitoring existing processes by displaying data/information from generated smart contracts and connecting systems.

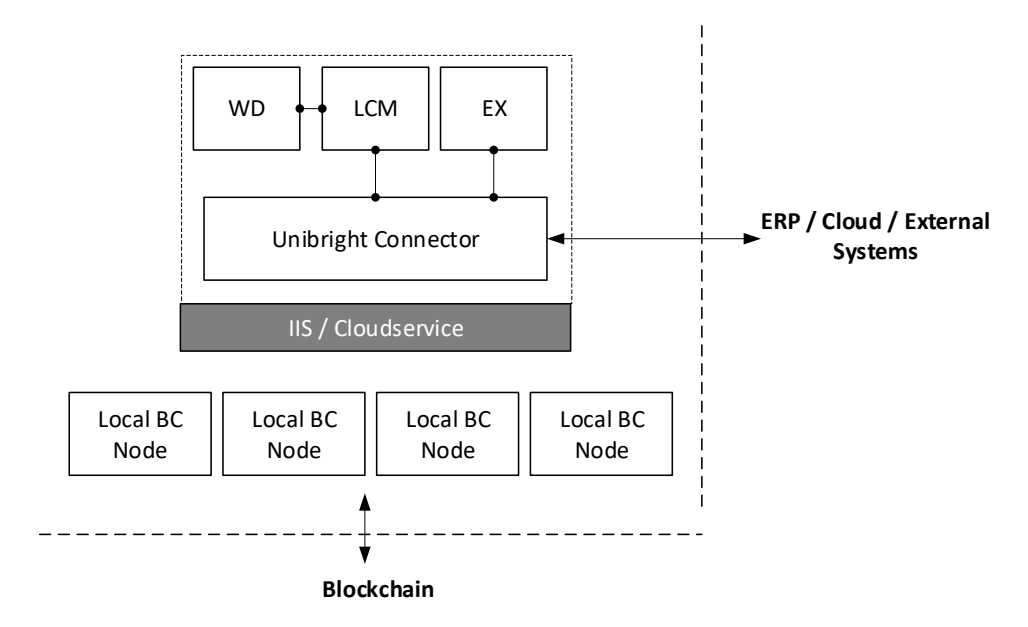

*Fig: Unibright Framework Components*

The Unibright Workflow Designer (WD), Contract Lifecycle Manager (CLM) and Explorer (EX) are Web applications, build with frontend Libraries like React and Rapid. They are developed as Microsoft asp.net Applications and can be either hosted locally or in the cloud (see "System setups").

The Unibright Connector (UBC) is based on a Microsoft .NET class library, it connects to blockchain nodes and external systems.

CLM and EX use UBC to publish and query the blockchains and all connected systems.

### <span id="page-3-0"></span>System setups

The Unibright Framework can be run and maintained in different system setups. The decision for a specific setup is driven by the customer's needs in terms of access control, network integration, maintenance and availability.

"On Premise" (local IIS in company's IT setup)

- a. WD, CLM, and EX are hosted on a local IIS
- b. UBC is run by the local IIS
- c. UBC connect to local nodes of blockchains to be integrated
- d. UBC connects to other systems (ERP) by channels available in the local network
- 2. Cloud based SAAS
	- a. WD, CLM and EX are hosted in a pre-defined MS Azure cloud setup
	- b. UBC is run as an MS Azure Classic Cloudservice
	- c. UBC connects to blockchain nodes of blockchains to be integrated via the adapters available on MS azure
	- d. UBC connects to other systems (e.g. ERP) by channels accessible from MS Azure
- 3. Cloud based PAAS

(Setup like 2, but pre-setup in a Virtual Machine, possibly run and maintained by a System Integration Partner.

## <span id="page-4-0"></span>Software Architectural Principles

The central part of the Unibright ecosystem is the Unibright Contract Interface (UCI): The UCI defines the main structure, state variables, mappings and methods which every generated Smart Contract automatically implements, thus marking a smart contract Unibright conformant. It is the irremovable guarantee of recognizing smart contracts as part of the Unibright ecosystem, ensuring that Unibright conformant smart contracts can be found, called, maintained and connected.

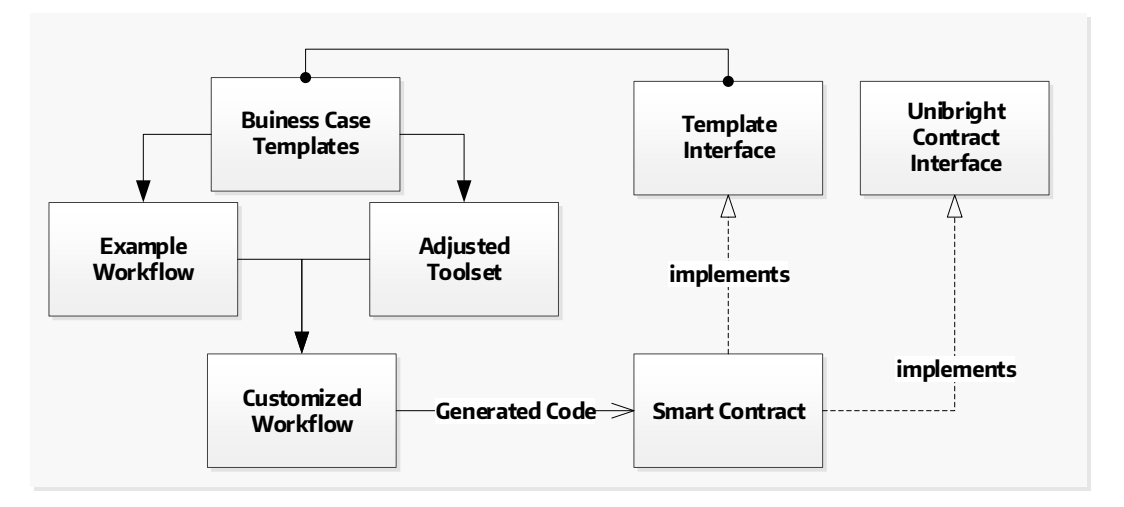

#### *Fig: Interfaces and Hierarchy*

Content-wise, the UCI offers the fundament to integrate smart contracts into different blockchains and system landscapes. Operators of the Unibright ecosystem can visually define workflows and choose from a set of Templates.

Templates pre-define typical business workflows on a high level of abstraction. By choosing a certain template, the operator is automatically given a suitable subset of all available workflow tool set items and an initial example workflow which can be customized to the needs of a special use case. Each template brings its own purpose-built interface, which the generated smart contract will implement in addition to the basic Unibright Contract Interface.

## <span id="page-5-0"></span>System boundaries and data exchange

The Workflow Designer knows the Unibright Templates and presents a basic workflow based on one of these Templates (combination of Templates will also be available). The integration workflow can be customized. The current state of work can be stored locally or in the cloud as a JSON representation. WD has no connection to any blockchain or backend system.

The Contract Lifecycle Manager (CLM) loads a formerly saved JSON workflow representation, being able to rebuild the graphical representation of the workflow. CLM defines a specific blockchain target, the type and version of connected systems and the Channels the communication takes place on (see Adapter section for Details). CLM then creates smart contract code, which can be saved be saved locally as well. After publishing code to the specific blockchain, smart adapter configurations and smart query sets are created (XML), they can be stored locally or in the cloud, together with the Workflow Representation as one package file

The Explorer opens created query sets (XML) to show the information and transaction flow, making use of the generated smart contract code (targeting Blockchain) and all smart adapters (targeting connected systems). Query sets can be adjusted and saved as XML files to be used later. Graphical representations can be saved as PDF or PNG.

The Connector uses the provided XML based adapter configurations to establish the desired connections to all participating systems, making use of the predefined structure of the Unibright Contract Interface.

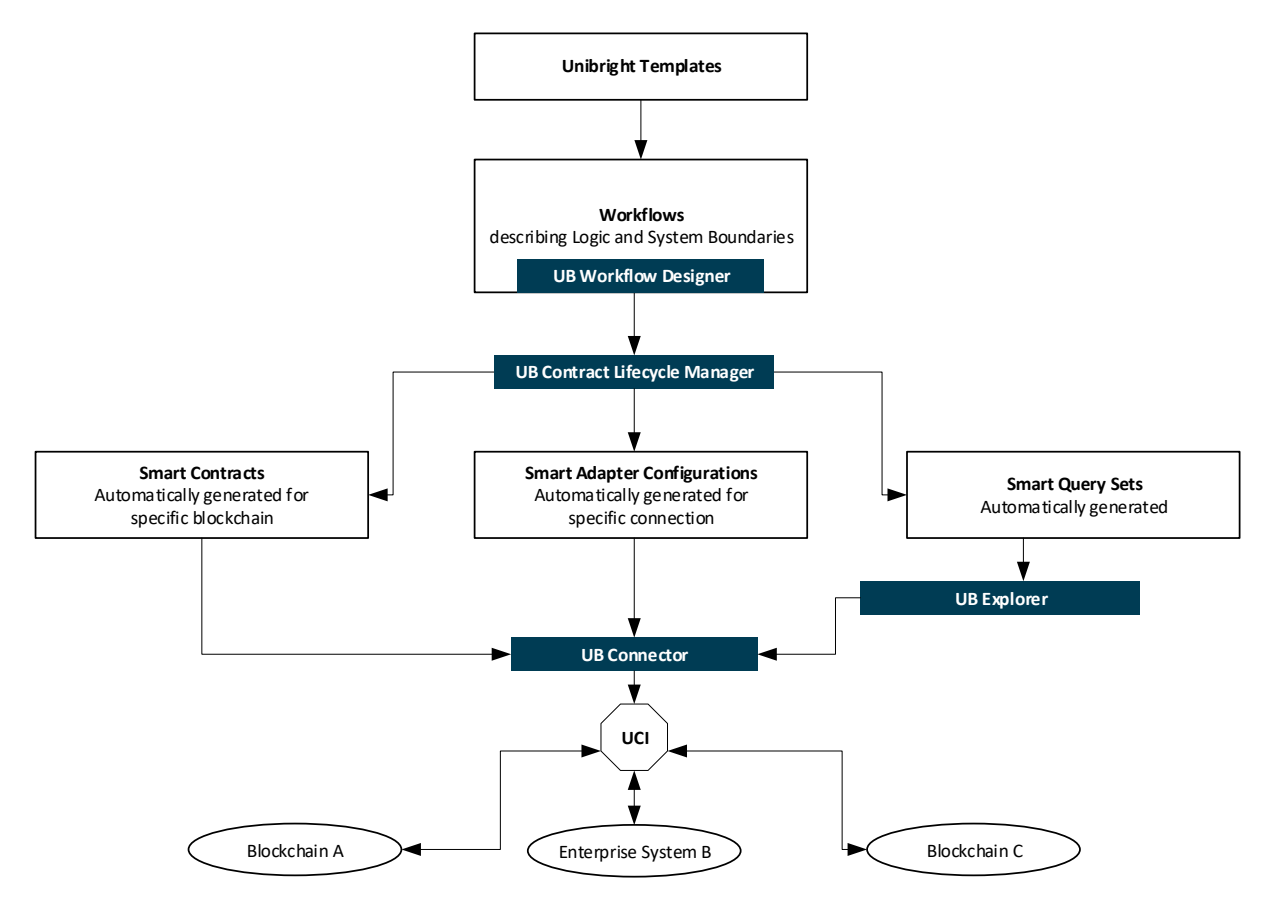

*Fig: Objects and system components in the Unibright Framework*

## <span id="page-6-0"></span>Unibright connector and smart adapters

The Unibright Connector (UBC) is based on the coding of the cloud-based process integration platform PIP, owned by SPO Consulting GmbH (Unibright is a management spin-off) and 100% licenced to Unibright without any restrictions. PIP is live since 2011, serves productive customers from Banking to productive sector and moved to Microsoft Azure in 2015, as Software-as-a-Service.

UBC uses endpoints, channels, contract interfaces and mappings:

- An endpoint is the source or destination of an integration process
- A channel is the technical part of a connection between an endpoint and the connector. Unibright offers
	- o SOAP based webservices
	- o REST
	- o FTP reading (also polling) and writing
	- o RFC
	- o SAP IDOC
	- o Reading/sending data from/via email attachments
	- o Reading and writing to Databases
	- o Accessing local blockchain nodes (individual channel per blockchain implementation)
- A contract interface is an object representation for a specific target system (represented by an endpoint), for example ORDERS01 IDOC in SAP
- A mapping is an xml-based description on mapping and transforming one contract into another, taking into account object specific constraints on datatypes, data lengths, formatting and unit systems

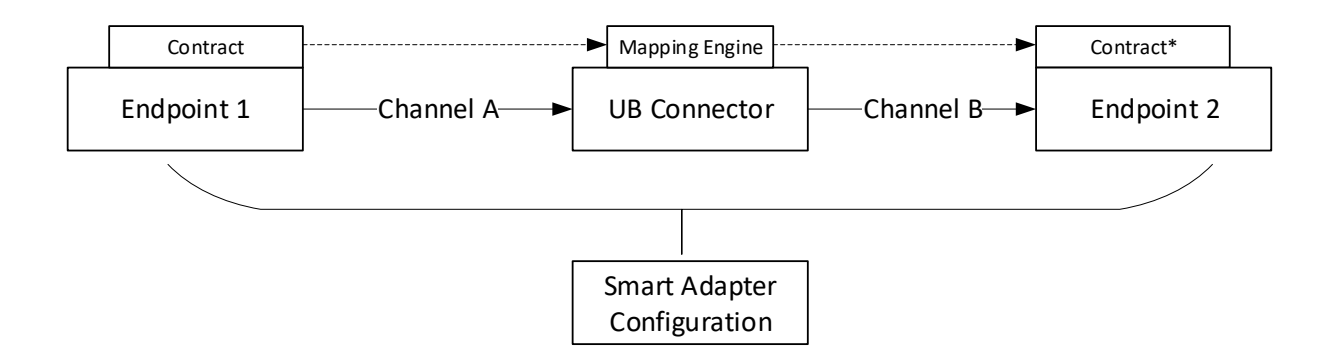

A smart adapter is a plugin code unit, which is configured by an XML configuration file, telling the adapter which contract should be send or received on which channel by which mapping. The configuration files are automatically generated from the designed Templates.

## <span id="page-7-0"></span>Walkthrough and Code Examples

This section describes a walkthrough through the process and gives some code examples. The underlying template has been simplified for explaining the concept rather than explaining code details.

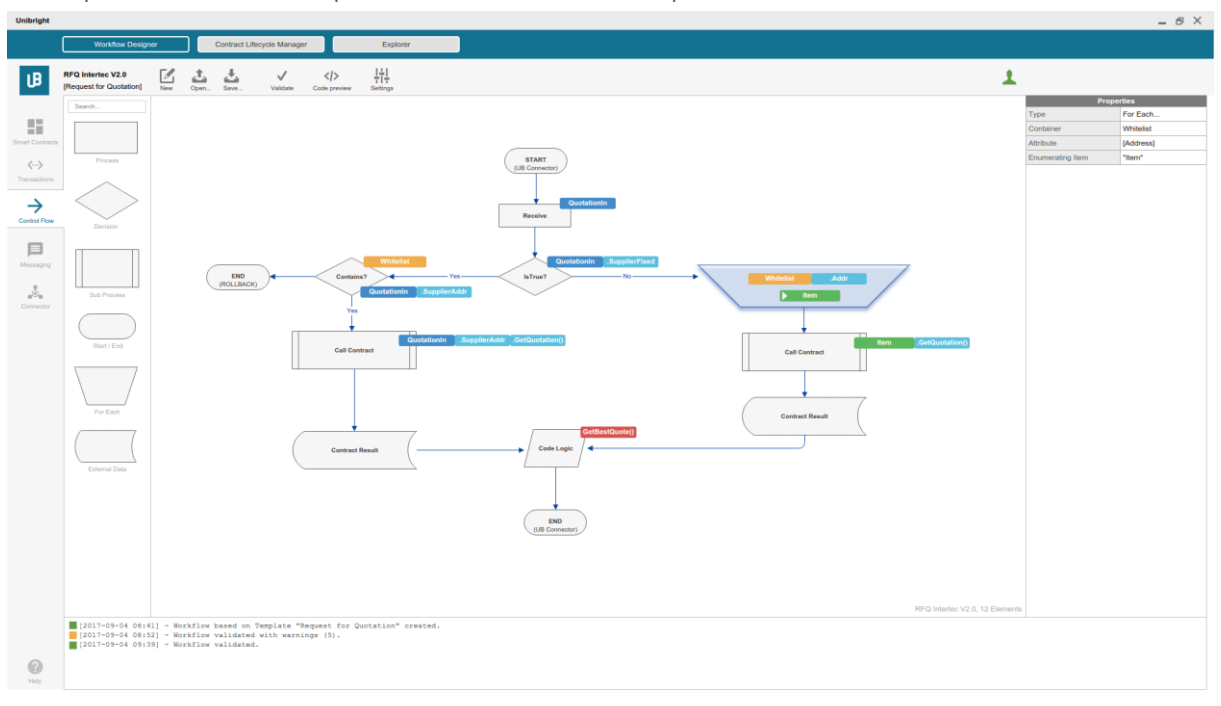

<span id="page-7-1"></span>Example Workflow: Request for Quotation-Template

*Fig: Example Workflow*

The Example given shows the workflow for "Request for Quotation".

The workflow starts by receiving a "QuotationIN" Object from the UBC. This Object is related to the Template "Request for Quotation" and holds the specific parameters needed to empower the use case. It inherits from "Unibright Contract", the base class that provides basic attributes like a "whitelist", the contract Address and static Methods like "Receive" to start the process.

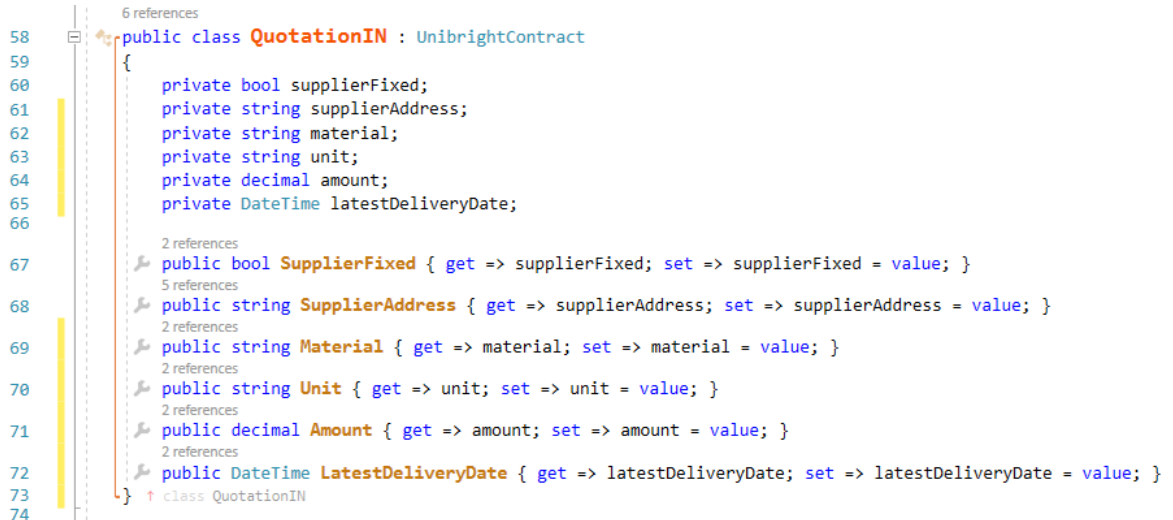

#### *Fig: Example Code for Template related QuotationIN-object*

In the next step of the workflow it is checked if the supplier for this case is fixed. If so (left branch), it is checked if the whitelist contains the current's supplier address and the smart contract holding the supplier logic is called. The Contract result is then evaluated by custom code (given by the template) and handed to the connector as well. The right branch (supplier is not fixed), iterates through a list of given supplier smart contract addresses, receiving their quotation (asynchronous) and passing it the custom code evaluation.

#### <span id="page-8-0"></span>Workflow Designer representation

| $\mathbf{r} = \mathbf{r}$                    |                              |
|----------------------------------------------|------------------------------|
| $1 - \left\lfloor \frac{1}{2} \right\rfloor$ |                              |
| $2 -$                                        | "activities": [              |
| $3 -$                                        | €                            |
| 4                                            | "id": "YcJsrUtEih",          |
| $5 -$                                        | "hover": $\{$                |
| 6                                            | "opacity": 0.2               |
| $\overline{7}$                               | Ъ                            |
| 8                                            | "cursor": "pointer",         |
| $9 -$                                        | "content": {                 |
| 10                                           | "align": "center middle",    |
| 11                                           | "color": "#2e2e2e"           |
| 12 <sup>2</sup>                              | Ъ                            |
| 13                                           | "selectable": true,          |
| 14                                           | "serializable": true,        |
| 15                                           | "enable": true.              |
| 16                                           | "type": "Receive",           |
| 17                                           | "UBcontract": "QuotationIN", |
| 18                                           | "path": "",                  |
| 19                                           | "autoSize": true.            |
| 20                                           | "visual": null.              |
| 21                                           | " $x$ ": 540,                |
| 22                                           | "v": 630,                    |
| 23                                           | "minWidth": 20,              |
| 24                                           | "minHeight": 20,             |
| 25                                           | "width": 120,                |
| 26                                           | "height": 120,               |
| $27 -$                                       | "editable": {                |
| 28                                           | "connect": true,             |
| 29                                           | "tools": $[]$ ,              |
| $30 -$                                       | " $drag": \{$                |
| $31 -$                                       | "snap":                      |
| 32                                           | "size": 10,                  |
| 33                                           | "angle": $10$                |
| 34                                           | ł                            |
| 35                                           | Ь                            |
| 36                                           | "remove": true               |

*Fig: JSON-Representation of workflow item*

The representation of the workflow is a JSON-serialization. It consists of graphical representations (position, colours, connections) and of template related attributes (like "type" or "UBContract"). It holds no code logic and can be saved locally.

#### <span id="page-9-0"></span>Templates, Workflow, Elements, Activities

When loaded in the Contract Lifecycle Manager, the JSON representation is automatically mapped into an XML-File, representing a serialized version of a .NET object structure.

This object structure consists of

- "Workflow" class, consisting of Elements and edges
- "WorkflowElement" class, representing a single workflow element consisting of an Activity, metadata (ID, caption) and pointers to the predecessor(s) and successor(s) in the workflow
- "Activity" class, being the base class for a specific activity in a workflow element, e.g. "Is-True"- Activity only evaluating a single Boolean expression or "Call Contract"-Activity being able to call a smart contract function
- "Template" class, holding a basic workflow and a list of allowed Activities for any template based specific workflow

The classes are built as C# generics, allowing a solid basic architecture.

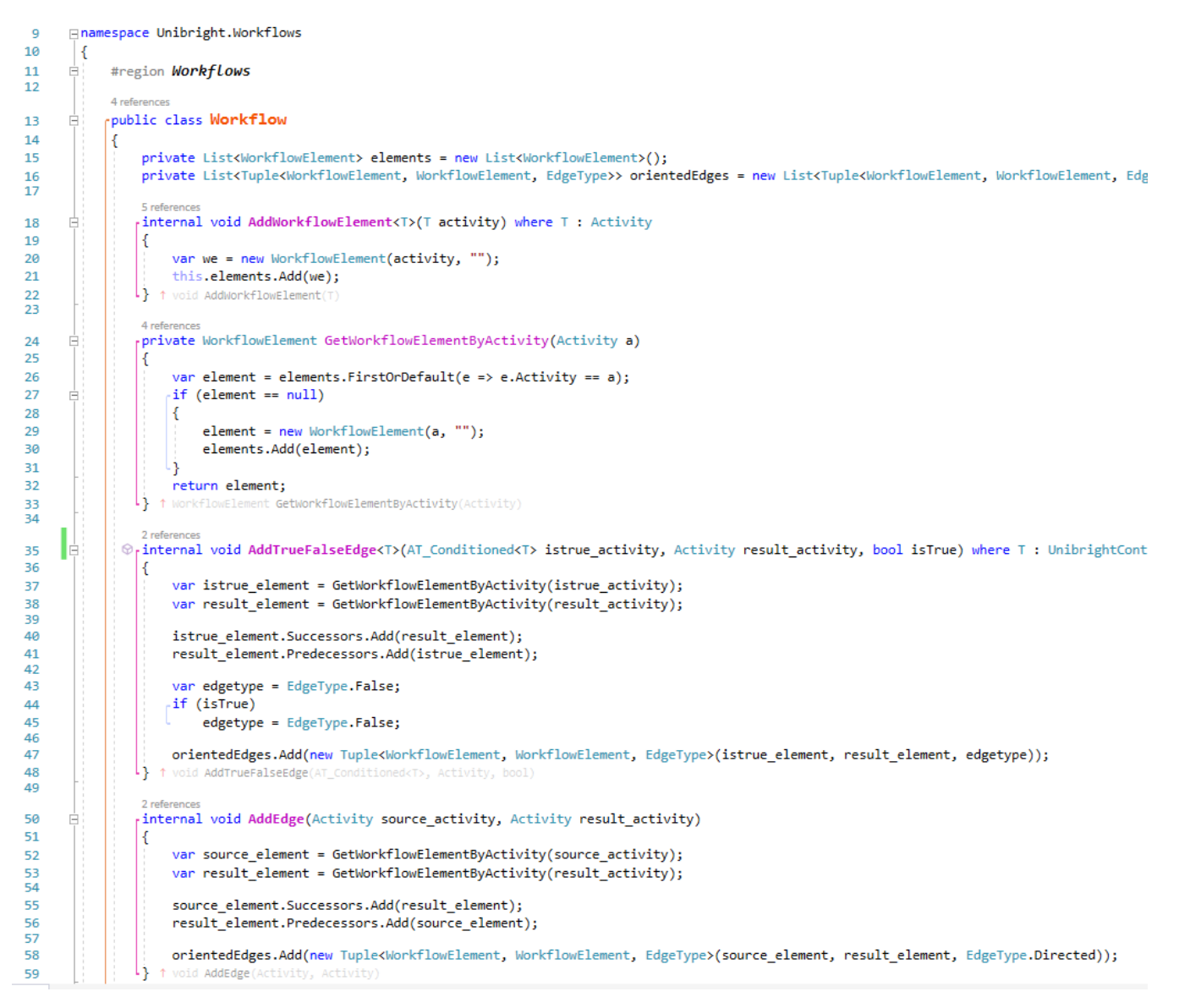

*Fig: Excerpt from C#-Class representing a Workflow*

The XML-object structure of a workflow can be deserialized to an object again. The same object can be built by a factory in C#:

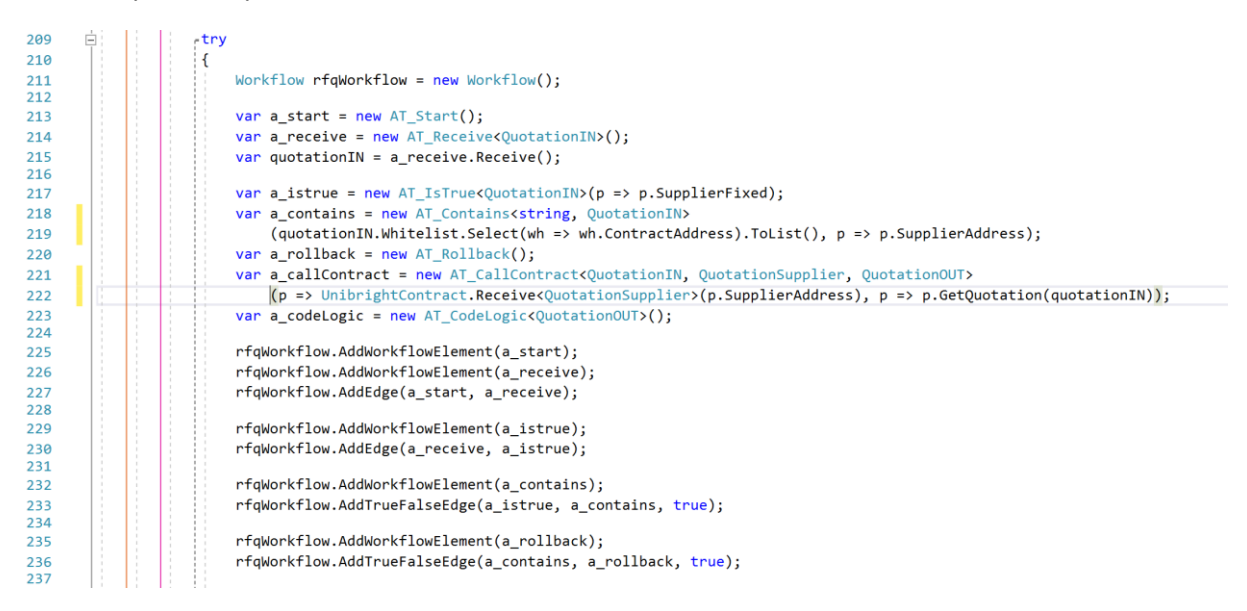

*Fig: Example Code for a Factory building the RFQ-Workflow representation*

#### <span id="page-11-0"></span>Code-Generation

For code generation, a T4-File traverses the object structure and transforms it to platform specific code [https://msdn.microsoft.com/de-de/en-en/library/ee844259.aspx]

Each destination programming language needs its own T4-File, translating the workflow object structure into specific code.

The template specific main code is tested and audited for each of the available implementations. The workflow can be customized in terms of control structure, connecting existing systems and calling other smart contracts or oracles. These customizations are faced by the code generation files.

The same workflow structure can result in complete different implementations, e.g. .NET and Solidity.

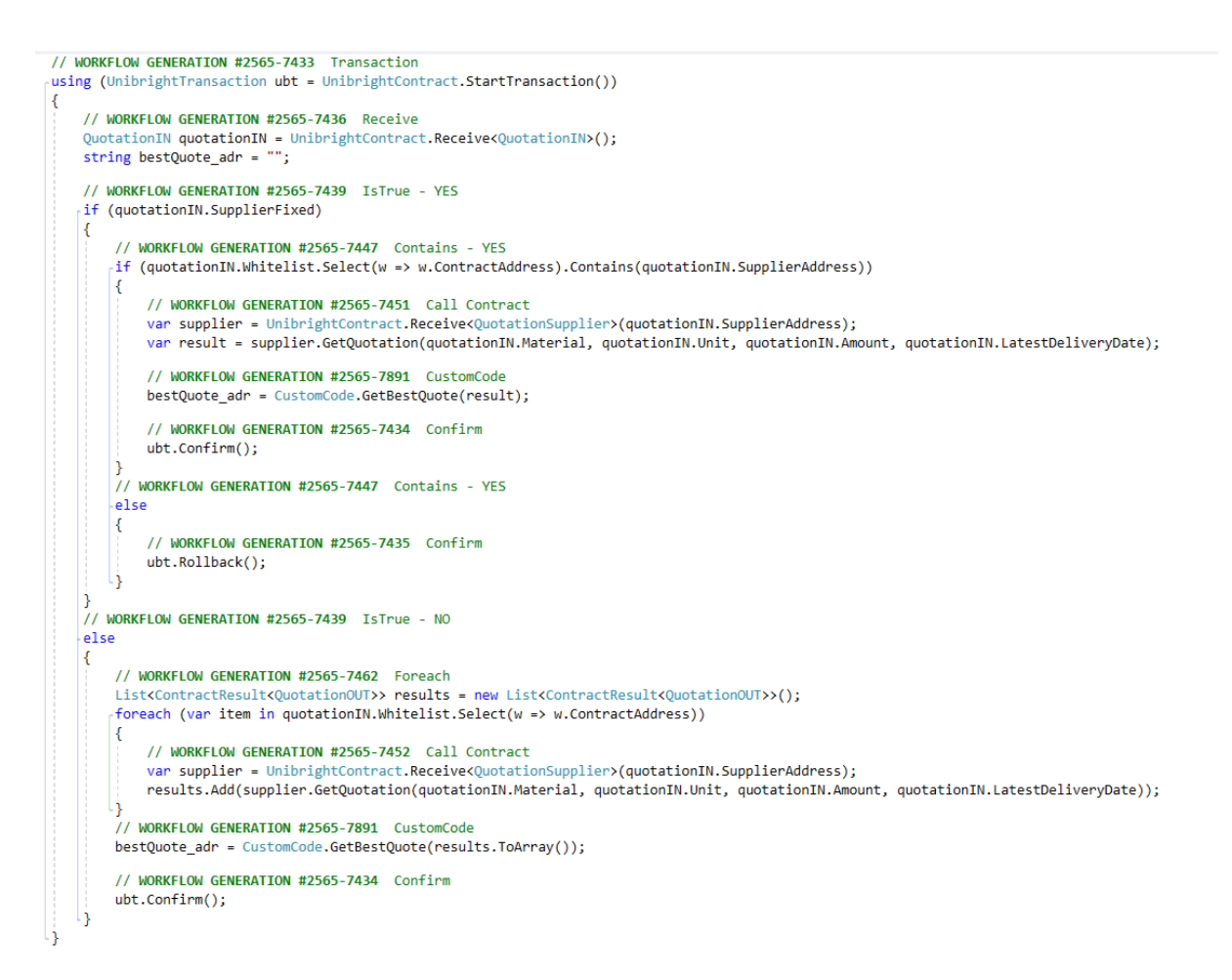

*Fig: Generated C# code out of RFQ-Workflow*

| 167 | function processQuotationIn(string articleid, uint quantity, uint deliveron, string fixedsupplierAddr) onlyOwner { |
|-----|----------------------------------------------------------------------------------------------------|
| 168 | //save quotes from different suppliers locally in memory                                                           |
| 169 | //post them as event into the queue when reciving answer                                                           |
| 170 | SupplierProxy345989 proxy;                                                                                         |
| 171 | bool result;                                                                                                    |
| 172 | address supplierAdr;                                                                                               |
| 173 | //UB GENERATED #2612-7439 Is True - YES                                                                            |
| 174 | if ((bytes(fixedsupplierAddr)).length > $\theta$ ) {                                                               |
| 175 | //query fixed suppliers contract                                                                                   |
| 176 | $articleid = "":$                                                                                                  |
| 177 | quantity = deliveron = $0$ ;                                                                                       |
| 178 |                                                                                                    |
| 179 | //UB GENERATED #2612-7447 contained in Whitelist                                                                   |
| 180 | assertIsWhitelisted(msg.sender);                                                                                   |
| 181 | //UB GENERATED #2612-7451 call supplier method -> calls proxy                                                      |
| 182 | proxy = SupplierProxy345989(supplierAdr);                                                                          |
| 183 | result = proxy.requestQuote(articleid, quantity, deliveron);                                                       |
| 184 | //UB GENERATED #2612-7891 Custom Code insert START                                                                 |
| 185 | customCode35986(proxy);                                                                                            |
| 186 | //UB GENERATED #2612-7891 Custom Code insert END                                                                   |
| 187 | processReceivedQuote(proxy);                                                                                       |
| 188 | $\}$ else $\{$                                                                                                    |
| 189 | //UB GENERATED #2612-7462 iterate > calls proxy                                                                    |
| 190 | for (uint $x = 0$ ; $x <$ callbacks.length ; $x++$ ) {                                                             |
| 191 | //UB GENERATED #2612-7452 call proxy                                                                               |
| 192 | proxy = SupplierProxy345989(callbacks[x]);                                                                         |
| 193 | result = proxy.requestQuote(articleid, quantity, deliveron);                                                       |
| 194 | //UB GENERATED #2612-7891 Custom Code insert START                                                                 |
| 195 | customCode35986(proxy);                                                                                            |
| 196 | //UB GENERATED #2612-7891 Custom Code insert END                                                                   |
| 197 | processReceivedQuote(proxy);                                                                                       |
| 198 |                                                                                                    |
| 199 |                                                                                                    |

*Fig: Excerpt of generated solidity code out of RFQ workflow*

## <span id="page-13-0"></span>Publishing / Deploying

#### <span id="page-13-1"></span>Smart contract code

The compiled smart contract code can be published via the Contract Lifecycle Manager (CLM). The CLM is connected to a local blockchain node via the Unibright Connector. For Ethereum, the web3.js-Library is used to deploy the smart contract.

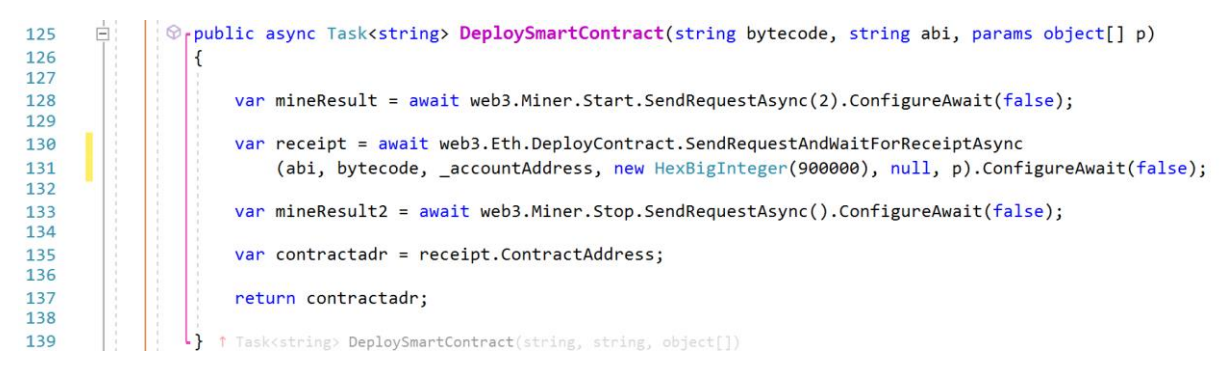

#### *Fig: Deploying an Ethereum Smart Contract to a local node*

#### <span id="page-13-2"></span>Adapter Configurations

Knowing the address of the published smart contract(s), the access information to the connected systems, the contract interfaces on each part of the system landscape and the mapping information to transform different contract interfaces into each other (as part of the Template), the smart adapter configuration can be published to the Unibright Connector.

Depending on the defined role in the Workflow, the smart adapter either

- Defines an endpoint within the Unibright Connector, ready to be "called" (e.g. a Webservice)
- Defines an endpoint within the Unibright Connector polling a source (e.g. an FTP Server)
- Defines an endpoint within the Unibright Connector calling an external source (e.g. sending an IDOC or calling a smart contract function)

The different channels for different connection techniques are implemented in the source base of the Unibright Connector. The smart adapter configurations tell the system how to connect using one of the available channels.

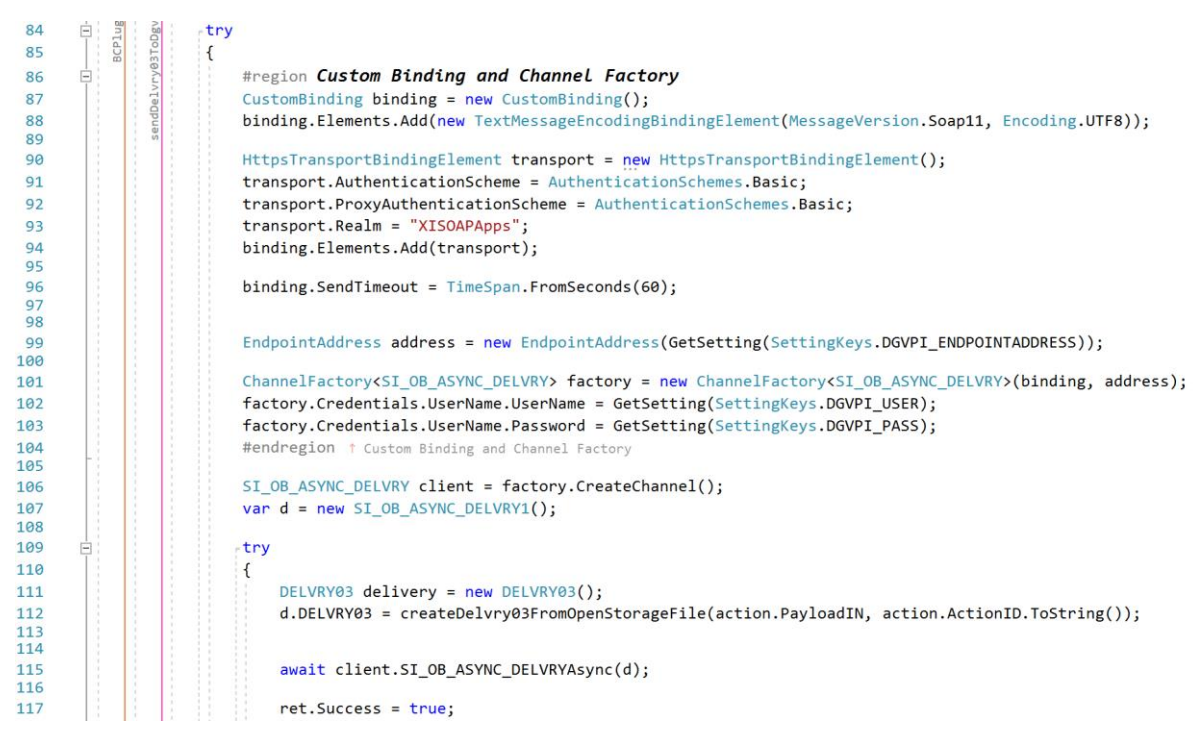

*Fig: Sending an IDOC from the Unibright Connector to a SAP PI*

#### <span id="page-14-0"></span>Smart Query Sets

Knowing all adapter configurations, the Unibright contract interface and the template related specific interfaces, smart query sets are also generated by the Contract Lifecycle Manager.

It targets template specific questions, independently from the data source they belong to. Staying with the example of "Request for Quotation" such a question could be: "Show me all quotation results for product 123 that were fulfilled by supplier ABC".

The Unibright Explorer handles this question (and the resulting graphical representation) via one place of accessing all relevant data: The Unibright Connector, querying transactions in a specific blockchain and performing queries on the connected systems, from the "old world" (e.g. FTP) to the new world of smart contracts.

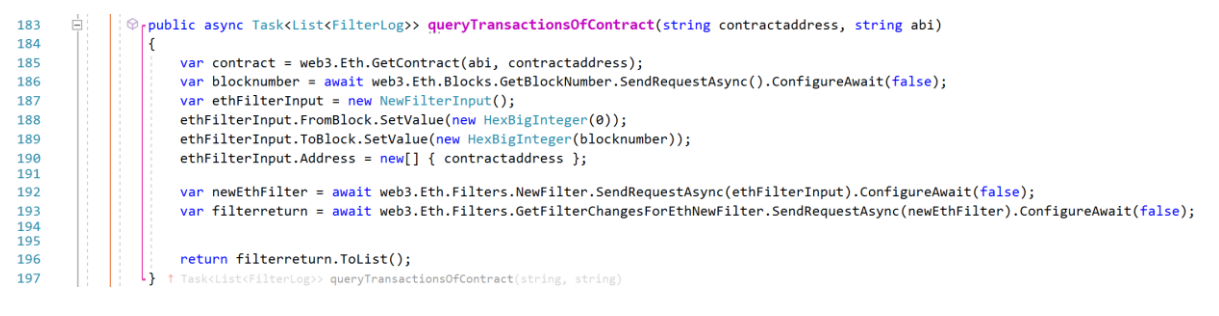

*Fig: Querying a list of transactions of a Smart Contract*

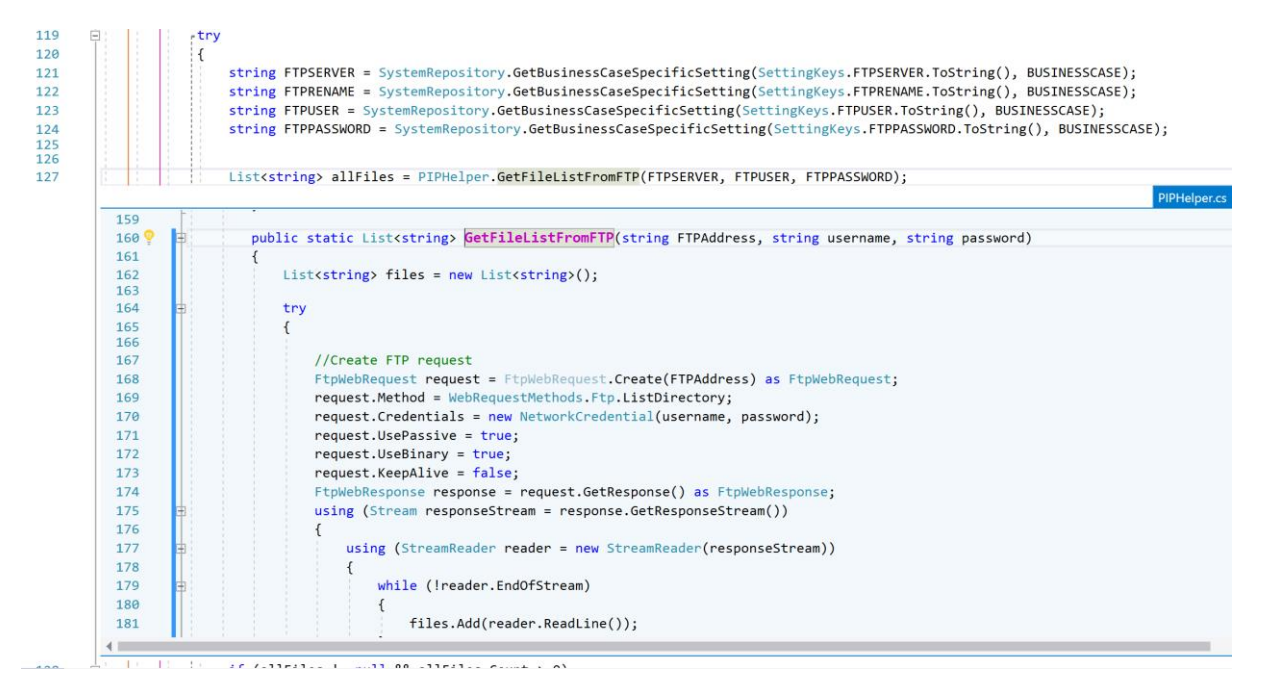

Fig: FTP reading within the Unibright Connector

## <span id="page-16-0"></span>Summary and Outlook

This document gave an insight of the different components of the Unibright Framework and a walkthrough for the example-Usecase "Request for Quotation": From the use-case related template, a basic integration workflow can be customized. Based on software architectural principles like Interfaces ("The Unibright Contract Interface") all needed objects to run and monitor the ongoing business process are generated automatically.

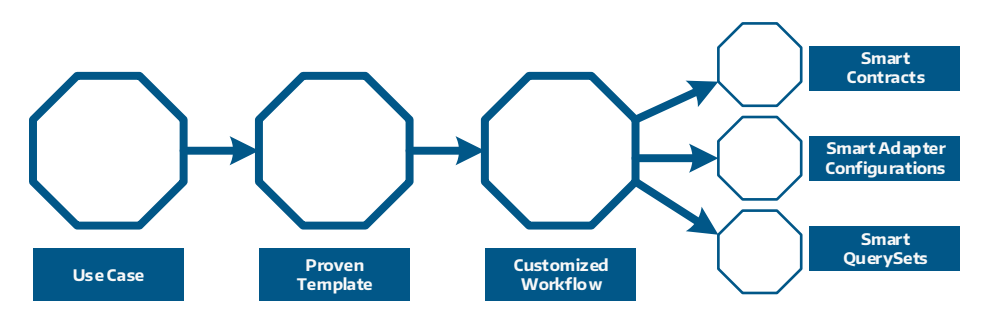

Fig: From use case to generated objects

For further information (not only about technical details) on the Unibright Framework:

- Visit unibright.io
- Get more insights on use cases in our blog (https://medium.com/@UnibrightIO)
- Download the whitepaper (https://unibright.io/files/Unibright\_Whitepaper.pdf)
- Join the telegram group: https://t.me/unibright\_io
- Get in contact with the team: team@unibright.io
- Meet us in person on conferences and meetups (see our website for details)